СЕРВИС «ЭЛЕКТРОННЫЙ «ЭЛЕКТРОННЫЙ ».

 $\frac{14}{5}$ 

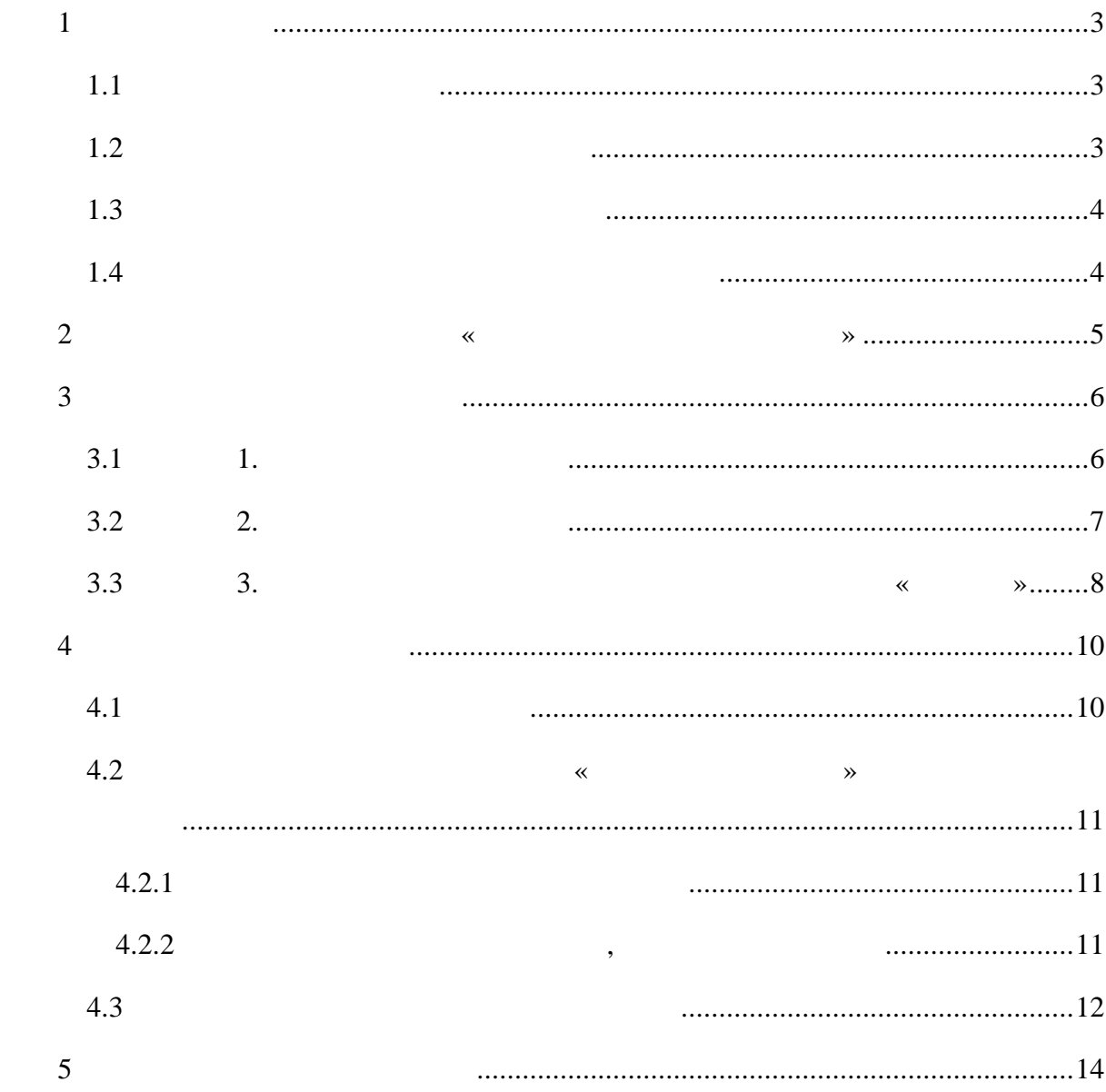

**1 ВЕДЕНИЕ** «Электронный физический металлы» (далее – Сервис, «Электронный дневник»)  $($ «  $\longrightarrow$  (URL<sup>1</sup>  $\frac{http://petersburgedu.ru/)}{http://petersburgedu.ru/)}$  $\frac{http://petersburgedu.ru/)}{http://petersburgedu.ru/)}$  $\frac{http://petersburgedu.ru/)}{http://petersburgedu.ru/)}$ .  $1.1$  $\delta$ образовательного процесса через сеть Интернет. **1.2 Краткое описание возможностей** Сервис предоставляет пользователям КАИС КРО (обучающимся, их родителям законным представителям, учителям другим представителям образовательного учреждения, также прочим лицам, заинтересованным получении достоверной индормации обучения обучения доступ $\mathcal{C}$  $($ ,  $)$  $\mathcal{L}_{\mathcal{A}}$ Интернет) посредством веб-интерфейса. Для разграничения доступа функциям сервисам «Электронного дневника» предусмотрены следующие роли:  $-$  «  $2$  $2^{\circ}$  $-$  « «  $\rightarrow$ ;  $-$  « $($  $-$  « $\hspace{1.6cm}$  »;  $-$  « $\infty$ Настоящее руководство предназначено для пользователей ролью «Учитель»  $($  6 ).

 $\overline{a}$ 

<span id="page-2-2"></span><span id="page-2-1"></span><span id="page-2-0"></span> $\frac{1}{2}$ 

**1.3 Уровень подготовки пользователя**

**1.4 Перечень эксплуатационной документации**

<span id="page-3-1"></span><span id="page-3-0"></span>руководством .

Интернет .

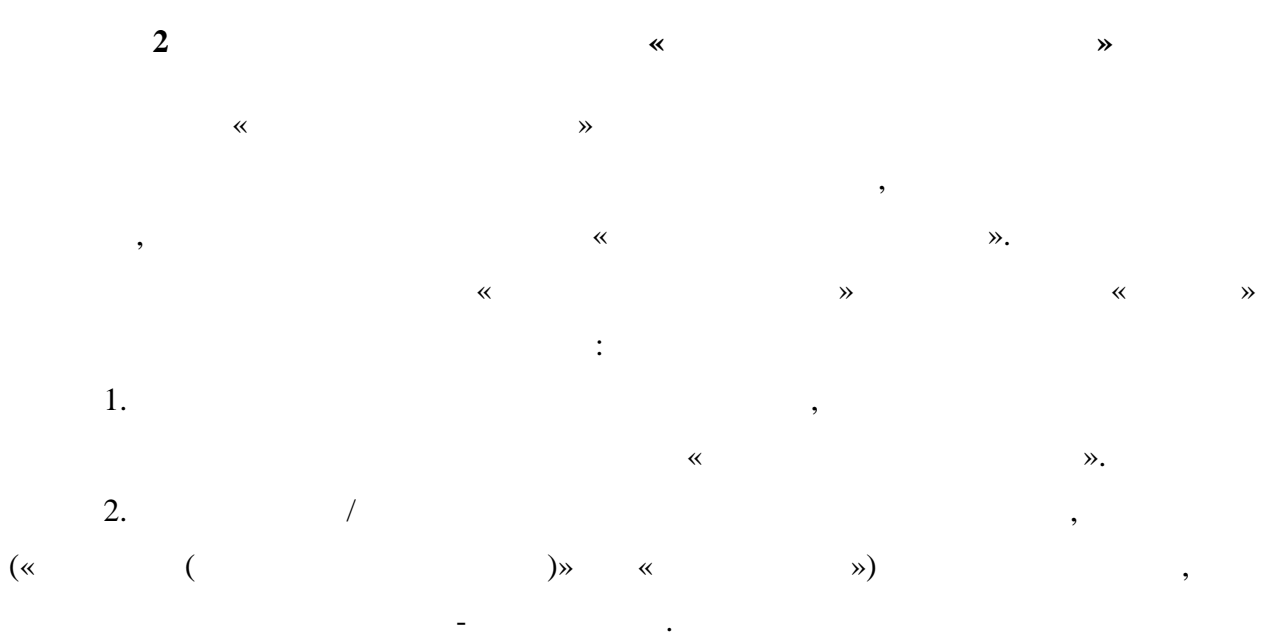

<span id="page-4-0"></span> $3.$ 

является учителем.

**3 ОДГОТОВКА РАБОТЕ** Прежде чем приступить работе сервисом «Электронный дневник»  $\ll$ получить права доступа «Учитель».

6

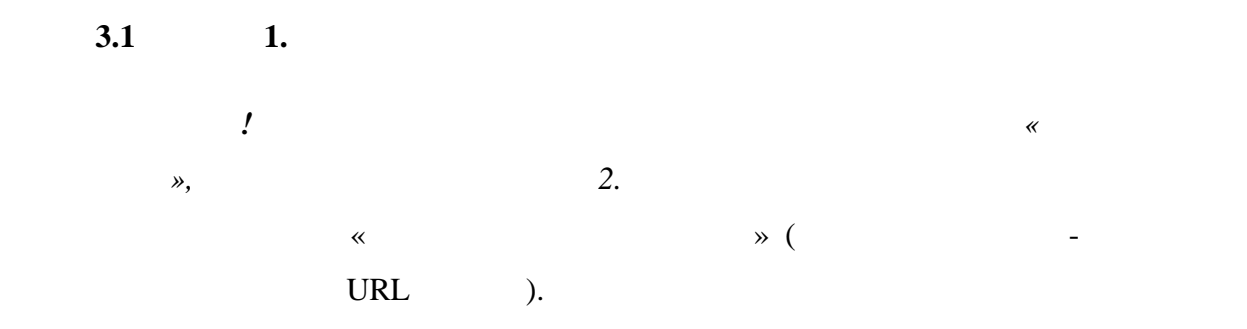

 $($   $, 1)$ , осуществляется по сейлки меню меню по сейлки в сейлки в сейлки в сейлки в сейлки в сейлки в сейлки меню по сей<br>В сейлки в сейлки в сейлки в сейлки в сейлки в сейлки в сейлки в сейлки в сейлки в сейлки в сейлки в сейлки в введите код, представленный начиналистической монательный называют «Зарегистрироваться».

указанный адрес будет выслано письмо данными, необходимыми для авторизации на портале (логин пароль учётной записи).  $($ ,  $, 2)$ .

<span id="page-5-1"></span><span id="page-5-0"></span>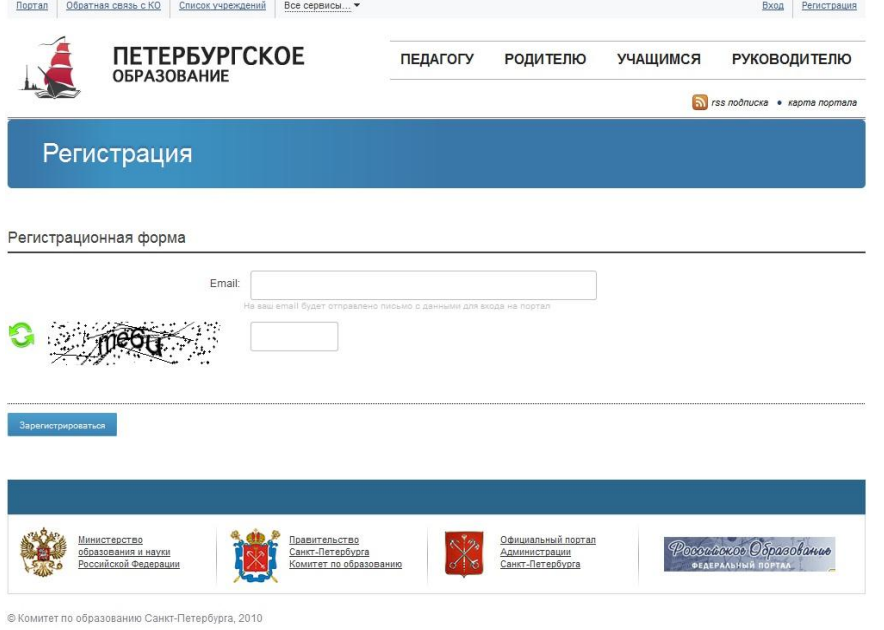

h.

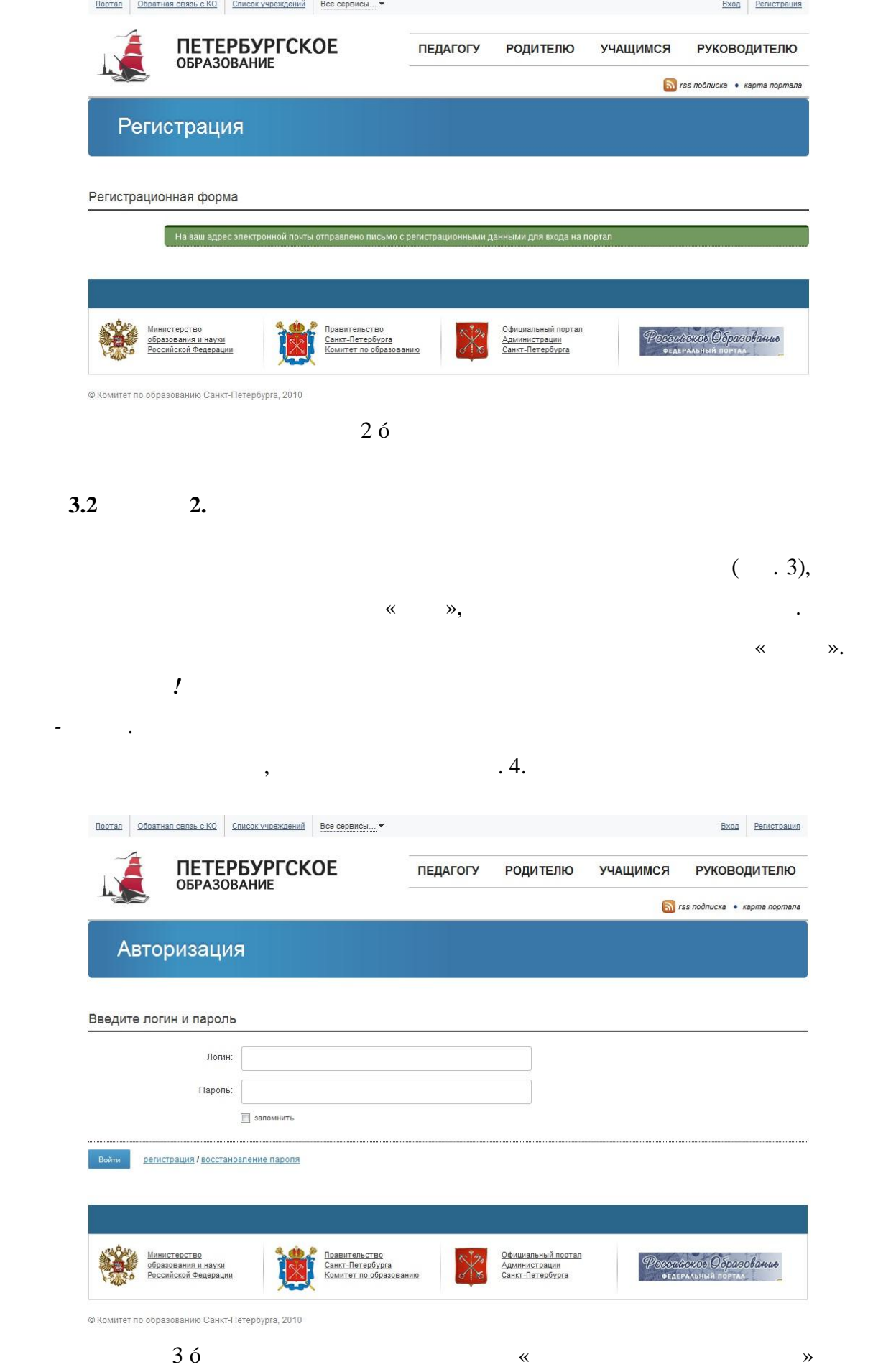

<span id="page-6-0"></span>*логин-пароль.*

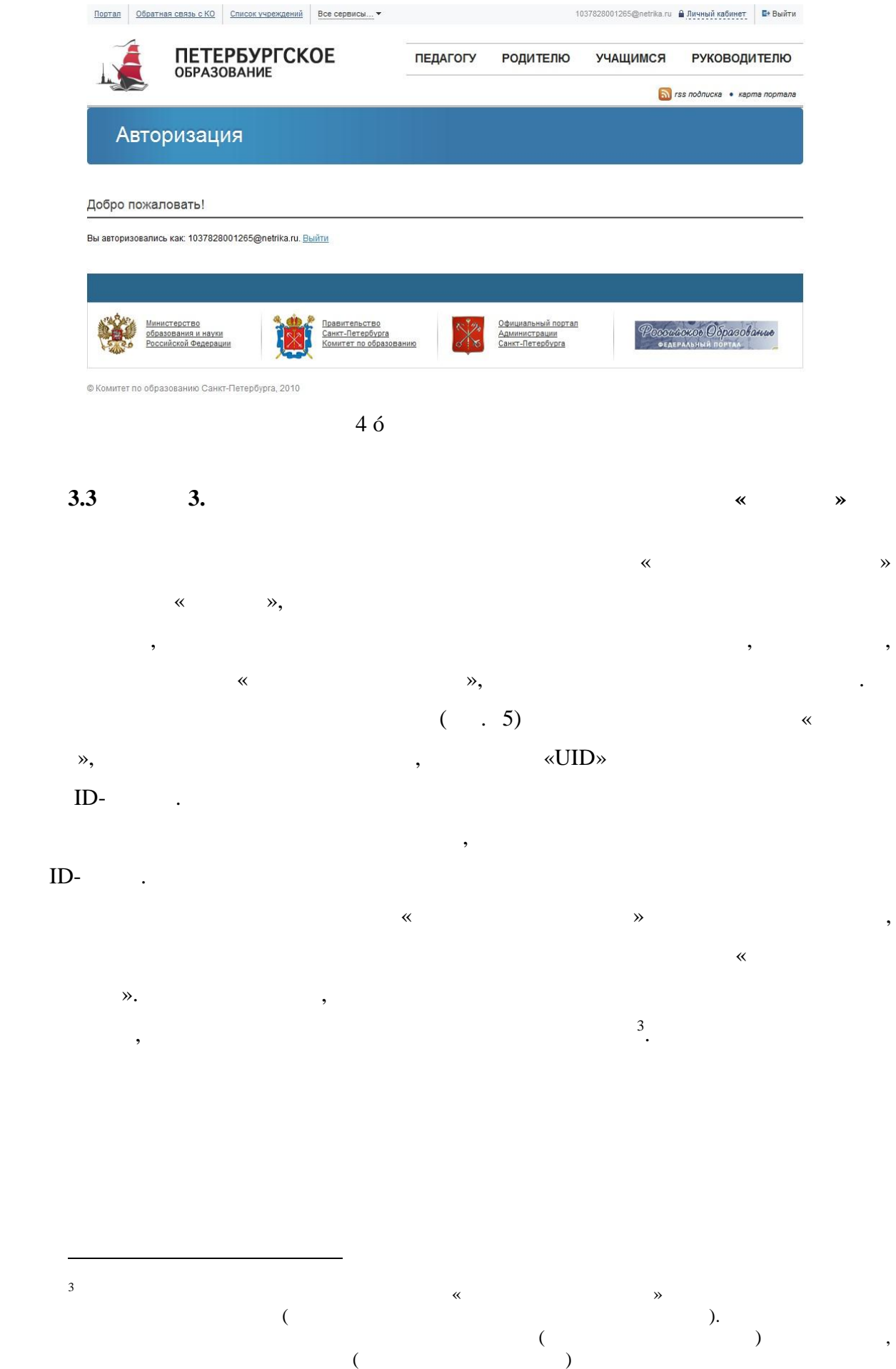

<span id="page-7-0"></span>

его ребёнка.

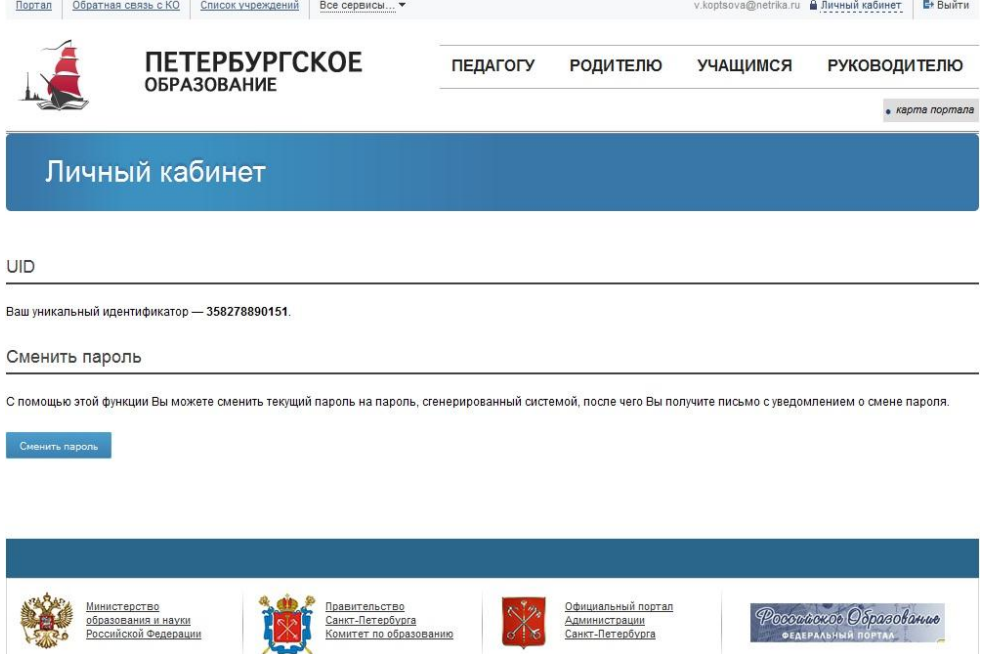

© Комитет по образованию Санкт-Петербурга, 2010

 $5\,6$ 

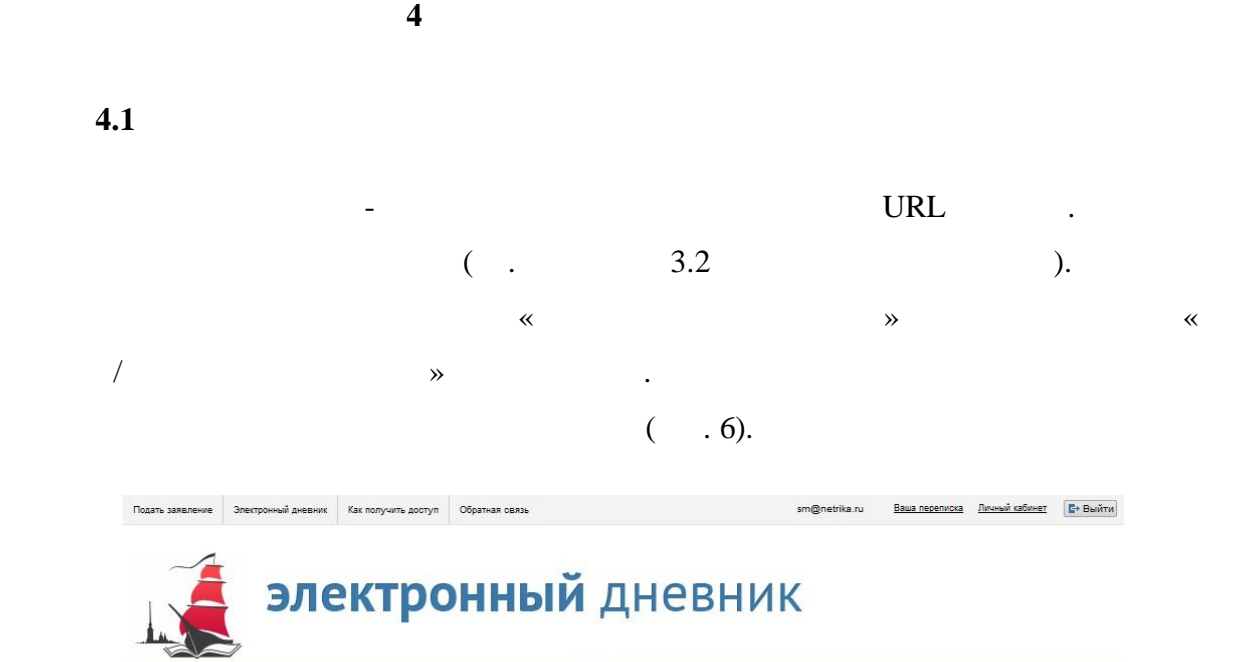

Доступ к электронному дневнику

наименования классов, учителем которых Вы являетесь.

<span id="page-9-1"></span><span id="page-9-0"></span>*роли «Учитель».*

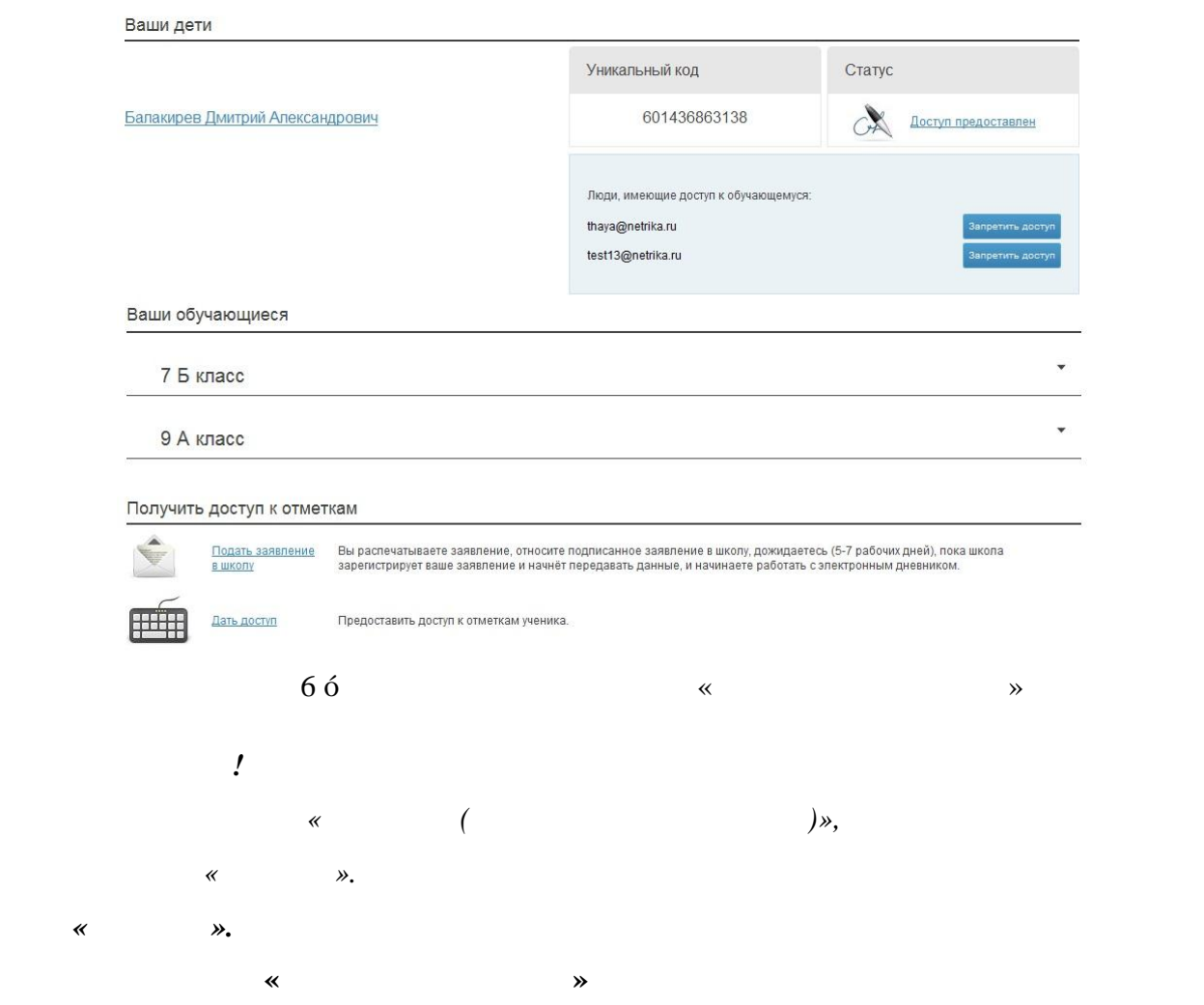

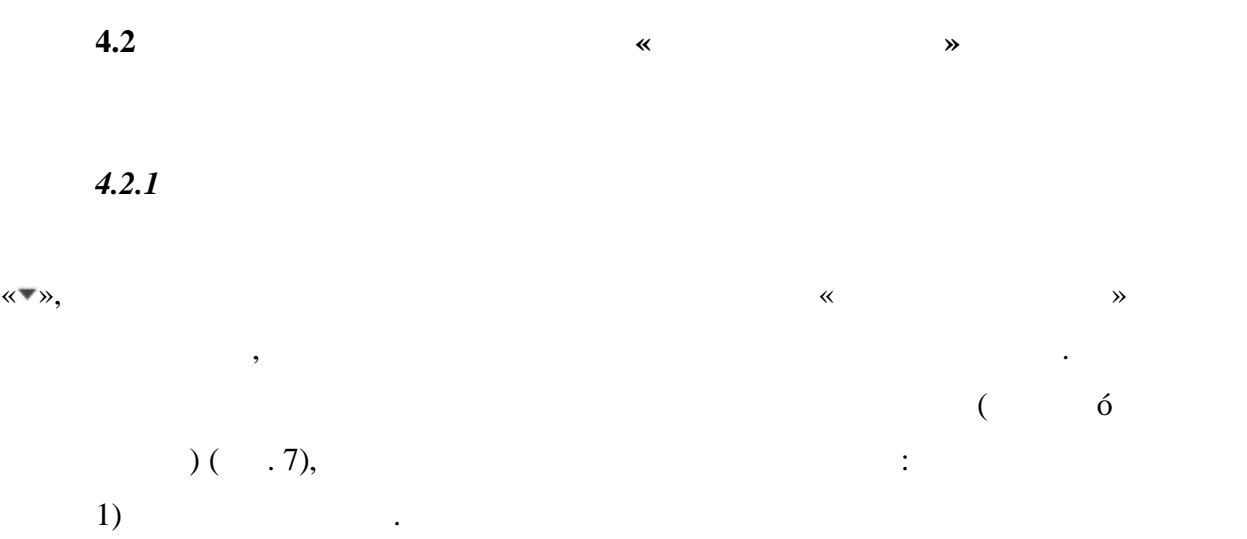

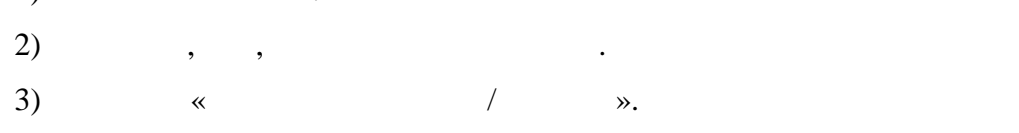

расположенной напротив названия класса, либо кликните левой кнопкой мышки по

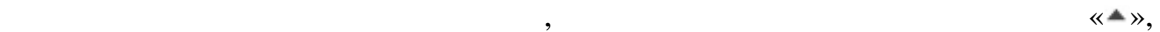

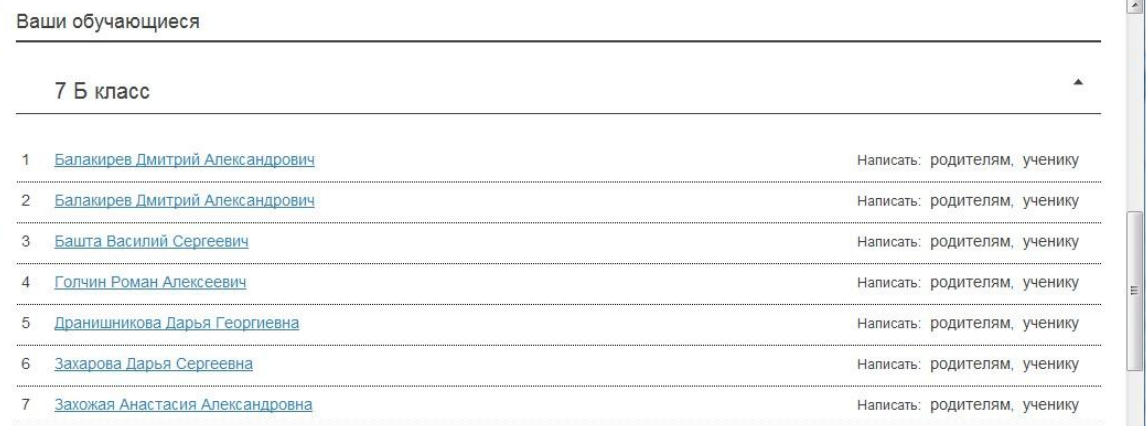

 $\mathcal{L}$ 

<span id="page-10-2"></span><span id="page-10-1"></span><span id="page-10-0"></span> $7\acute{o}$ 

обучающихся класса. При этом адресаты автоматически занесены адресную книгу.

*4.2.2 тправка сообщений родителям, обучающимся класса*

названию класса.

командой «Написать родителям/ ученику», расположенной на странице со Списком

**4.3 Описание работы Классным журналом**

Сервис «Электронный дневник» для пользователей ролью «Учитель» предматривает возможность работать  $($  $\acute{0}$  and  $\acute{0}$  and  $\acute{0}$ . журнала, где представлена информация по предметам, которые он ведёт. Пример страницы Классного журнала представлен на рис. 8 .

 $\mathcal{R}$  $\mathcal{P}_{\mathcal{P}_{\mathcal{P}}}$ . Открывается страница Классного журнала, на которой представлена следующая :  $1)$  , , , .  $2)$  полезные предмета, по которому предмета, по которому просматривается страница страница страница страница страница страница страница страница страница страница страница страница страница страница страница страница ст журнала. Предмет выбирается из заданного списка значений .  $3)$ , за который просматриваются оценки предметриваются оценки по выбранному предметриваются оценки по выбранному предметриваются оценки предметриваются оценки предметриваются оценки предметриваются оценки предметриваются .

4) Список обучается их оценки по дням выбранность по дням выбранность по дням выбранность по дням выбранность  $\mathcal{A}$ .

 $\overline{a}$  $\overline{\phantom{a}}$ .  $\mathcal{L}$ наименование класса поле, расположенном верхней правой части страницы

<span id="page-11-0"></span> $\hspace{.15cm}$  (ersember 130  $\hspace{.15cm}$  , we see Section 130  $\hspace{.15cm}$  .

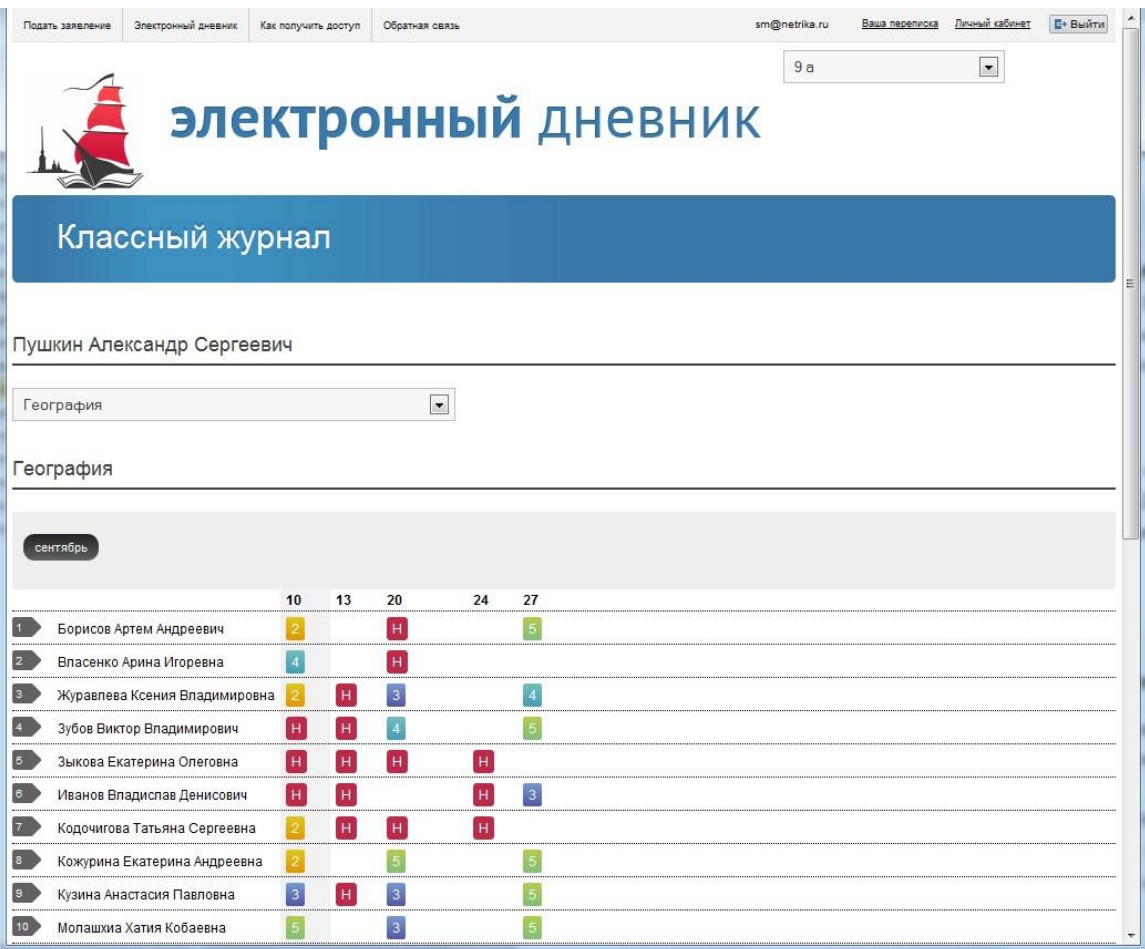

 $8\acute{o}$ 

14 **5 АВАРИЙНЫЕ СИТУАЦИИ** не страдает, данные не теряются доступны после авторизации на портале « $\sim$ При ошибках работе аппаратных средств (кроме носителей данных программ) . При неверных действиях пользователей, неверных форматах недопустимых значениях входных данны , система предупреждает пользователя соответствующим .

<span id="page-13-0"></span>